## Få adgang til samtaleskemaet direke fra din startskærm

**-På din Iphone**

**Hver gang du har hjulpet en kvinde, skal du huske at udfylde samtaleskemaet. Det kunne f.eks. være:**

- Når du har talt i telefon med en kvinde
- Fortalt en om et kommunalt tilbud
- Oversat et brev
- Brugt din Bydelsmor-viden til at vejlede en kvinde

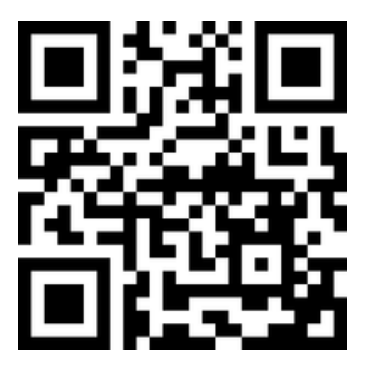

https://socialtansvar.dk/skema

1. hold kameraet over og tryk på linket

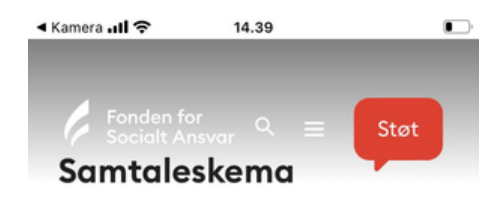

Udfyld hver gang ud har hjulpet en kvinde og/eller talt om Bydelsmødre

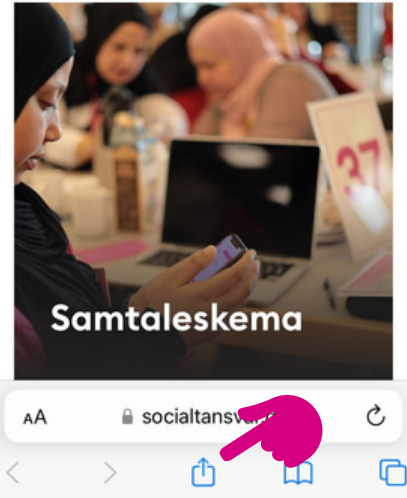

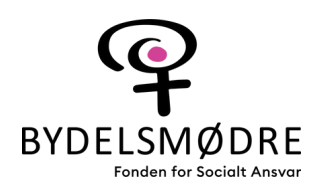

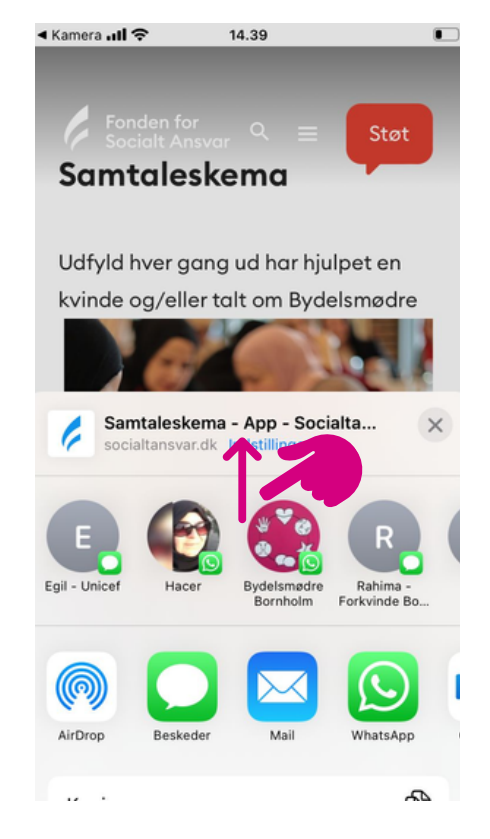

## 2. tryk her 3. træk op

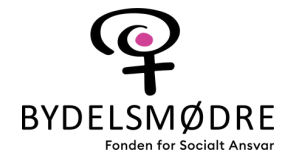

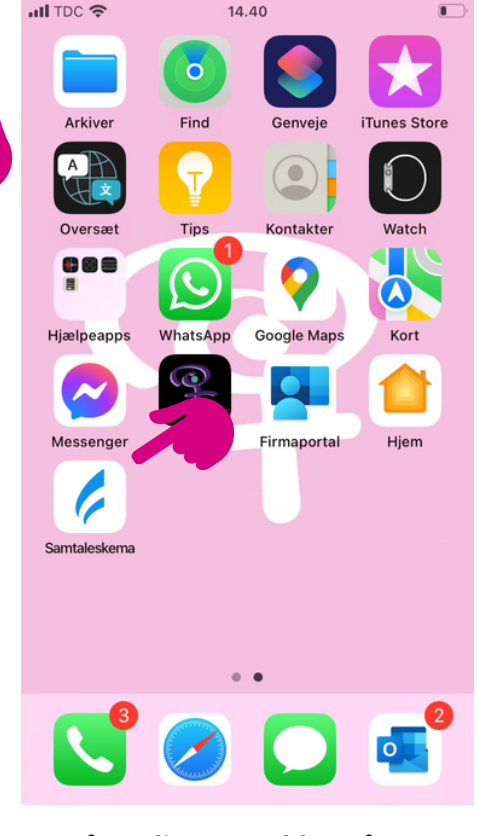

4. Så er din "app" klar på din startskærm

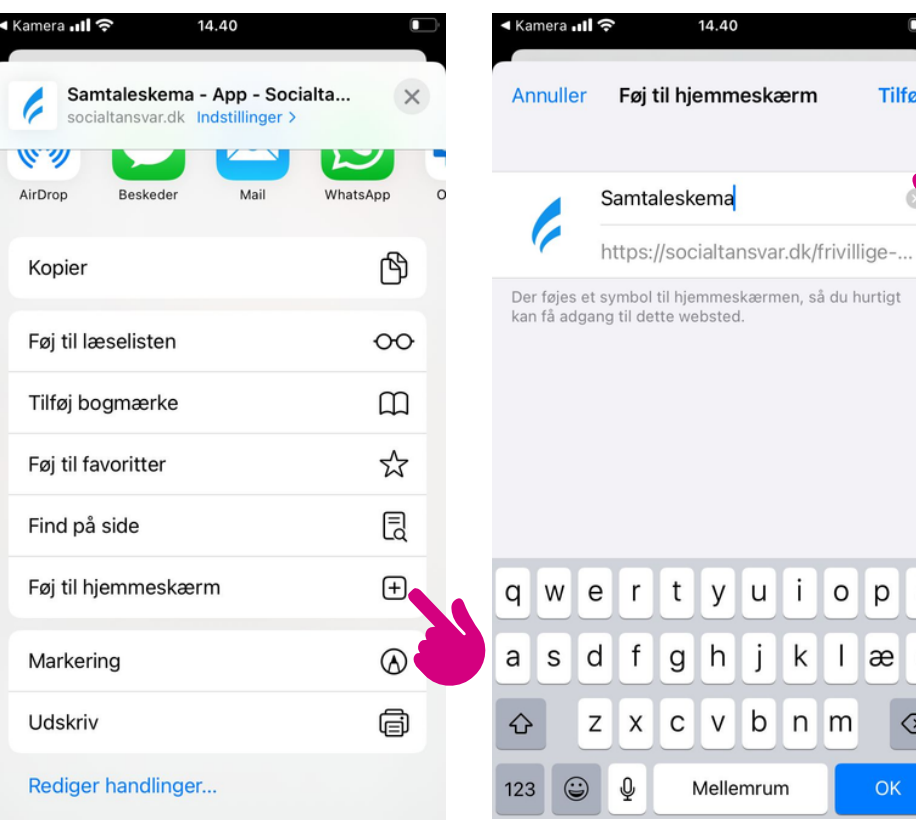

4. tryk på "Føj til hjemmeskærm"

3. Navngiv og tryk "tilføj"

 $t$ 

y u

 $g h j k l$ 

cvbnm

Mellemrum

Ιï.

 $\circ$  $p$ 

14.40

 $\Box$ 

å

æ ø

OK

 $\oslash$ 

Tilføj